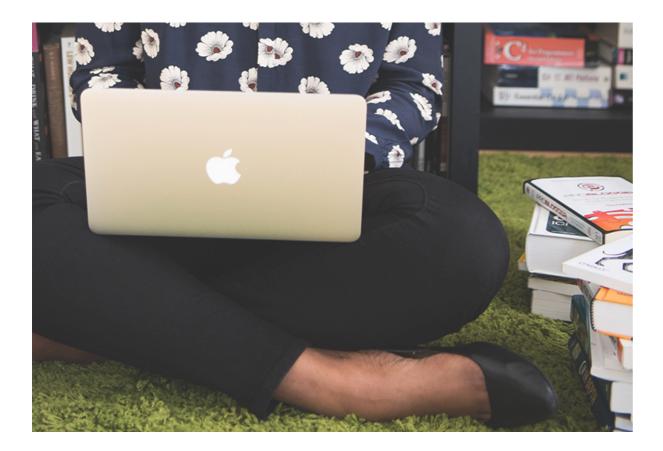

In the last month, we've been joined by more than 1000 people in one of our webinars, covering topics such as using Facebook pages, going live on YouTube or hosting a prayer meeting on Zoom. We've answered 100's of your questions, so we've compiled your most frequently asked questions from our live stream webinar into a blog.

If you would like to join a webinar, sign up to one, or more here.

# What are the advantages of live streaming?

Live video is immediate, authentic and interactive, and at a time when we can't meet in person, it's ideal for maintaining a sense of community with your church. Viewers are able to comment, ask questions and reply to the host in real-time.

Facebook, Instagram and Twitter send notifications to your followers when you are live, helping you reach more people.

Read our tips on going live here.

Can't live stream your video? Learn how to use a video Premiere as a brilliant alternative.

### What's the best way to promote an upcoming Live?

Use all your digital channels to tell your community about your live video. Include it on your website, A Church Near You page, social media profiles, email newsletter and WhatsApp groups - and don't just tell them once! Let them know the week before, a few days before and send a reminder on the day. It's unlikely that your community will see every post, which is why using a range of tools will help you get the word out.

If you have a scheduled live video, share the link to make it easy to watch, or, tell them when and how they can join.

On A Church Near You, create an event for your live video, and add the tag 'Livestream' so that your event will appear on our **dedicated live stream page**. Learn more about adding live stream to your **A Church Near You page here**.

### Do I need any special equipment to record a video or go live in my own home?

A phone, laptop and WiFi are all you really need to film a video or go live.

However, if you wanted to improve your set-up, a tripod would be top of our list. After this, you could invest in a microphone or a portable light. However, using a pair of headphones with a microphone, and positioning yourself near a window or a light source, can be equally as good.

Read more about setting up your equipment and recording a video here.

### I've heard there's a way to record Zoom meetings - is it possible to upload them to YouTube/social media/website afterwards?

When you schedule a Zoom meeting, select to record the meeting to your hard drive or your Zoom cloud storage. At the end of the meeting, the recording will stop and save to your chosen place.

- To find your recording on the cloud, go to your **Zoom account**, click **recordings** in the left menu, and download the file as an MP4, or share the link with others to watch online.
- Tip: You can trim the video in Zoom before it goes out.
- The downloaded video can be uploaded to social media. Be aware, different social media platforms require different specifications for video. Read more here.
- Make sure everyone in the meeting is aware that it is being recorded and will be shared on social media.

## Learn more about using Zoom for your next church service, Bible study or prayer meeting here.

#### What software can I use to edit videos?

There are many brilliant video editing programmes available. The digital team uses Premiere Pro and After Effects for editing. However, without spending any money, there are many easy to use software options and apps, which you may already have.

- Zoom lets you trim a video at the start and end before downloading
- Edit a video in Windows 10 using the free **Photos app**, combining videos, photos text and some basic effects
- Apple **iMovie** also combines video, photos text and basic effects.

For phone or tablet, we recommend:

- InShot Apple App store or Google Play
- Cut Story Apple App store
- Video editor for YouTube Google Play
- Clips Apple App store
- Splice Apple App store
- You Cut Google Play

We've written a blog with app and tool recommendations. Take a look here.

### I want to do an interactive breakfast church for Easter service, but I'm not sure if I should do via Zoom or as a video.

First, think about the purpose of the meeting. Is it a private discussion or is it a public service where anyone is welcome to join and comment?

Zoom is a great option for a private meeting where you can see and speak to everyone present. Set up your meeting with a password, but don't share the password on social media. We've heard of meetings being 'Zoombombed' by unknown attendees who found the link on social!

If the meeting is a public service, live video works well. Viewers can interact by commenting and replying, however, the host's video is the only one that can be seen.

Learn more about using Zoom here.

Learn more about using Live video here.

### Can you save your live broadcasts and put it on A church near you or our own websites?

Once complete, your live video will be saved to your Creator Studio.

Use the **YouTube** link to embed it on a page on a page on A Church Near You.

- Log in to your ACNY page
- Create a new page in the left-hand menu
- Add a page title and your page content
- Scroll down to where it says 'Video URL'
- Insert the YouTube or Vimeo link here
- Select the order position for the page in the left-hand menu
- Click save
- Learn more about adding live videos on A Church Near You here.

You cannot embed a **Facebook** video onto a web page. However, the video can be downloaded from Facebook and uploaded to a web page. Alternatively, insert the video link on to a page, so viewers can follow the link to Facebook and watch the video.

## Can people who don't have a Facebook profile watch a Facebook live or pre-recorded video?

Yes, anyone can view the video, however, only those logged in to a Facebook account can interact with the video.

# What licence do I need to perform music in the video?

A church wishing to sing and perform live music on a live or pre-recorded video on YouTube, Facebook and Instagram are able to without applying for a licence as the platforms have a user-generated licence in place (Source PRS).

Page 3

However, the video is required to be 'unbranded' and 'unprofessional' to meet the platform's user-generated licence agreement.

Lyrics are not permitted to be shown during the video as this is copyrighted material and would need a separate licence.

If the video is hosted on another platform, such as the church website, a licence would need to be bought by the church.

CCLI offers a range of licences to suit individual church requirements. Read more here.

# Are there any licensing problems for churches livestreaming the words for modern worship songs that are being performed live?

To show lyrics in your live or pre-recorded video, you'll need a licence. CCLI offers a range of licences to suit your requirements. Find out more here.

# Can I use background music in my video?

Playing copyrighted music in your live or pre-recorded video will require a licence. Read more about licences from CCLI here.

# Learn more about **CCLI licences here**.

Read our regularly updated Coronavirus guidance for churches here.

Join a webinar to learn more about digital communications here.

# Liz Morgan

Church Digital Champion

Keep up to date with all things digital and join our Labs Latest newsletter.

# Subscribe here

Page 4

# Read our recent blogs

• Images and copyright: A guide to using images online legally

19/04/2024

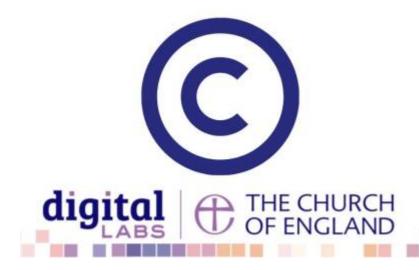

• How to make the most of Instagram to reach your audience in 2024

12/04/2024

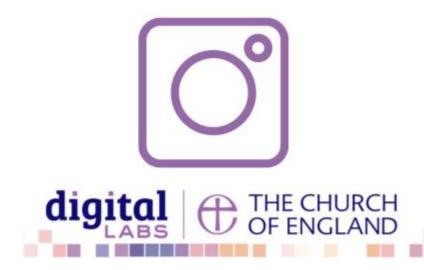

• Everything you need to know about the Church Organiser

05/04/2024

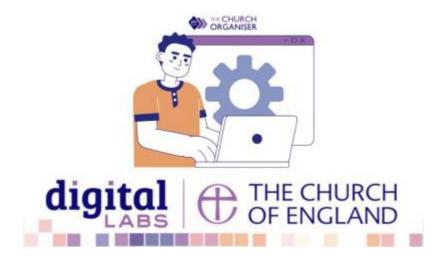

Source URL: https://www.churchofengland.org/resources/digital-labs/blogs/your-most-frequently-asked-questions-and-answers-our-livestream

Page 5